# domogik-plugin-ozwave

Release 0.5.0

December 04, 2016

| 1 | Plugin documentation 1                                |
|---|-------------------------------------------------------|
|   | 1.1 Last changes                                      |
|   | 1.2 Purpose                                           |
|   | 1.3 Dependencies                                      |
|   | 1.4 Zwave Controller and devices Compatibility List   |
|   | 1.5 Create the udev rule for the Zwave controller     |
|   | 1.6 Plugin configuration                              |
|   | 1.7 Start the plugin                                  |
|   | 1.8 Configure the features widgets on Domoweb         |
| 2 | Openzwave & Manager tools                             |
|   | 2.1 State and version of libraries                    |
|   | 2.2 Openzwave configuration options                   |
|   | 2.3 Controller and Network tab                        |
| • |                                                       |
| 3 | Controller tools 9                                    |
|   | 3.1 Get Zwave controller informations                 |
|   | 3.2 Drivers and controller commands                   |
| 4 | Devices (Nodes) tools                                 |
|   | 4.1 Get Zwave devices (Nodes) informations 15         |
|   | 4.2 Manage association devices (groups) 18            |
|   | 4.3 Manage devices Commands Class                     |
|   | 4.4 Drivers and controller commands                   |
| 5 | Zwave network tools 27                                |
|   | 5.1 Graphic neighborhood network                      |
|   | 5.2 Network statistic and tests                       |
|   | 5.3 Node statistic and tests                          |
|   | 5.4 Device test messages                              |
| 6 | Support tools 33                                      |
| U | 6.1         Memory usage         33                   |
|   | 6.2 Show log file informations                        |
|   | 6.3 List of manufacturers and product compatibilities |
|   |                                                       |
| 7 | Development informations 35                           |
|   | 7.1 Detailed architecture                             |

| 8  | Char | nge log                                                                                                    | 37 |
|----|------|----------------------------------------------------------------------------------------------------|----|
|    | 8.1  | 0.5.3 : (07-11-2016)                                                                                              | 37 |
|    | 8.2  | 0.5.2 : (03-08-2016)                                                                                              | 37 |
|    | 8.3  | 0.5.1 : (27-06-2016)                                                                                              | 38 |
|    | 8.4  | 0.5.0 : (11-05-2016)                                                                                              | 38 |
|    | 8.5  | $0.4.0b1$ : (12-10-2015) Compatibily library : OpenZwave >= 1.3.401, 0.3.0 (b6) <= python_openzwave >= 0.3.0 (b4) | 39 |
|    | 8.6  | 0.4.0a1 : (30-03-2014) Compatibily library : OpenZwave >= 1.0.711 (/branches/2013-11-                             |    |
|    |      | 13_release_testing), python_openzwave $\geq 0.2.5$ (rev $\geq 3bef0f1cb27f$ )                                     | 39 |
|    | 8.7  | Do an insert data                                                                                                 | 42 |
| 9  | Adva | nnced - Dependencies installation                                                                                 | 43 |
|    | 9.1  | Install the tailer library for Python                                                                             | 43 |
|    | 9.2  | Install python-openzwave                                                                                          | 43 |
| 10 | Adva | unced - Usage of udev rules                                                                                       | 49 |
|    | 10.1 | Create the udev rule for controller                                                                               | 49 |

CHAPTER 1

### **Plugin documentation**

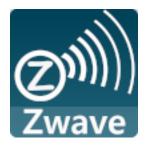

## 1.1 Last changes

Before installation a new release of this plugin, please check the changelog.

### 1.2 Purpose

Note: Please notice that this plugin is still in development!

If you find any issue, please create a ticket on the Gihub repository : https://github.com/Nico0084/domogik-pluginozwave/issues

In the same way, if something is not clear or wrong in this documentation, feel free to open a ticket!

Z-Wave is a wireless ecosystem that lets all your home electronics talk to each other, and to you, via remote control. This plugin allows to control zwave devices.

It uses the open source library openZwave c++ project and python-openzwave as interfacing cython,

The Zwave network manager is directly integrated into the plugin.

Simple action/sensor of devices have access via domogik devices (widgets). Viewing and setting Zwave devices is accessed via a special plugin page from the admin panel.

Development is in progress, features will get gradually added.

### 1.2.1 Steps to set up your first Zwave device

To set up your first Zwave device, you will have to :

- install this plugin on domogik
- install this plugin dependencies
- create an udev rule for your Zwave controller (the usb device you plug on the computer)
- · configure this plugin
- create a Domogik device for your Zwave controller
- start the plugin
- in the Advanced pages, look for your Zwave device and get informations about it
- · create the Domogik device for your Zwave device

### **1.3 Dependencies**

- Python-openzwave (>=0.3.1)
- tailer 0.3 library for Python (>=0.2.1)

If ou are using a **Debian based** Linux release, you can install the dependencies with an installation script (in the root of the ozwave package folder) :

\$ sudo ./install\_dependencies.sh

Options :

- -LAST : get the last python-openzwave archive from Git repository.
- -v x.x.x : get a specific python-openzwave archive from Git repository.
- nothing : get default python-openzwave archive from Git repository.

Else, you can follow the detailed instructions.

## 1.4 Zwave Controller and devices Compatibility List

The following controller interfaces are supported and verified with Domogik:

- Aeon Labs Z-Stick Series 2
- Aeon Labs Z-Stick Gen5
- RaZberry \* using rule with /dev/ttyAMA0 instead of /dev/ttyUSBx) \* user domogik must have write permission, you can add it in dialout group.

```
$ sudo usermod -a -G dialout domogik
```

Other controllers are also supported by openzwave, you can check here

The following devices are supported :

- Everspring
  - ST814 Temperature, Humidity Sensor
  - AN158 Switch Meter Plugin
  - SE812 Siren
- Everspring (C.T.)

- HSM02 Door windows sensor
- Fibaro
  - FGS211 Relay Switch 3KW
  - FGS221 Double Relay Switch 2x1,5kW
  - FGD211 Universal Dimmer 500W
  - WallPlug Meter Switch with leds
- Aeon Labs
  - HEM Home Energy Metter
  - DSB05 Motion Multi Sensor
  - ZW089 Recessed Door Sensor Gen5
- Express Controls
  - HSM100 EZMotion luminosity and temperature sensor
- Danfoss
  - Living connect (thermost heating)
- Qubino
  - ZMNHCDx Flush Shutter

### 1.5 Create the udev rule for the Zwave controller

You may create a udev rule for this device. The rule and filename are given in the **Requirements** tab of the plugin configuration page.

Currently, your PC controller is known as /dev/ttyUSBx (by default). This is not very convenient nor meaningful.

We will so create a new udev rule that will create a link called /dev/zwave that will point to /dev/ttyUSBx.

| Zwave controller model | Udev rule file         |
|------------------------|------------------------|
|                        |                        |
| Aeon Labs Gen4 Zwave   | 98-usbcp210x.rules     |
|                        |                        |
| Aeon Labs Gen5 Zwave+  | 99-usbzstickgen5.rules |

To install a udev rule, copy the appropriate file in the udev rules folder on your system. Example

\$ sudo cp udev/98-usbcp210x.rules /etc/udev/rules.d/

Then, you can use the following command to apply the udev rule, or unplug/plug the Zwave controller.

\$ sudo udevadm test \$(udevadm info --query path --name ttyUSB0)

If your controller is not handled by any of the proposed udev rules, please check the tutorial on how to create your own udev rule.

## **1.6 Plugin configuration**

### 1.6.1 Configuration

In Domogik administration section, go to the plugin ozwave configuration page.

| Key          | Туре    | Description                                                                               |
|--------------|---------|-------------------------------------------------------------------------------------------|
| autoconfpath | boolean | If checked, the plugin will try to auto-<br>matically find the Openzwave library<br>path. |
|              |         | If not checked, you will have to man-                                                     |
|              |         | ually set the Openzwave library path                                                      |
|              |         | with the parameter <b>configpath</b> .                                                    |
| configpath   | string  | If autoconfpath is not checked, set                                                       |
|              |         | up the Openzwave library path. Ex-<br>ample :                                             |
|              |         | /usr/local/lib/python2.7/dist-packad                                                      |
|              |         | In this folder you will find all the                                                      |
|              |         | Openzwave xml files.                                                                      |
| cpltmsg      | boolean | Notifications when transaction com-                                                       |
| 1 -          |         | plete is reported.                                                                        |
|              |         | Note:                                                                                     |
|              |         | In any case the value of openzwave option.x                                               |
|              |         | If NotifyTransac-                                                                         |
|              |         | tions is enable in                                                                        |
|              |         | your option.xml                                                                           |
|              |         | comment it to get                                                                         |
|              |         | control by plugin.                                                                        |
| ozwlog       | boolean | If checked, activate the Openzwave                                                        |
|              |         | logger.                                                                                   |
|              |         | Please do this only for debug purpose                                                     |
|              |         | as the logs are very verbose!                                                             |
|              |         | The file is located in the data folder of the plugin a                                    |
|              |         |                                                                                           |
|              |         | Note:                                                                                     |
|              |         | In any case, if exist, the value of option.xml                                            |
|              |         | If <b>Logging</b> is enable in                                                            |
|              |         | your option.xml com-                                                                      |
|              |         | ment it to get control by                                                                 |
|              |         | plugin.                                                                                   |
|              |         |                                                                                           |

Now, you will need to create a device for your Zwave controller...

### 1.6.2 Create a device for the primary Zwave controller

In clients page of admin UI, go to the Domogik devices page.

To create a device, click on Create a new Domogik device

Then, select the device type : Zwave Controller. Create a new device

### Create by device type

| Sensor security alarm (battery)   | Sens  | sor security alarm (battery) | Dimmer button                        | Dimmer bu |              |                     |
|-----------------------------------|-------|------------------------------|--------------------------------------|-----------|--------------|---------------------|
| Sensor motion 4in1 (battery)      | lode  | Opening sensor (battery)     | Power meter                          | Power met | er (battery) | Zwave Controller    |
| Simple Switch Switch-Power n      | neter | Switch-Power meter +         | Temperature/humidity sensor Temperat |           |              | re sensor (battery) |
| Temperature/humidity/relative sen | sor   | Temperature/humidity/relati  | ve sensor (battery)                  | Tempera   | ature sensor |                     |
| Temperature sensor (battery)      |       |                              |                                      |           |              |                     |

This device will create a link between the controller device and Openzwave. It will also create a link between the **Zwave homeId** and your **networkId** used by Domogik for the devices adresses.

You can create the controller device after starting the plugin, so it is possible to find its address in the devices table of the **controller and devices**.

You can create as many Zwave Controler you have primary controllers.

Note: Creating this device is necessary to handle your zwave network.

Main parameters :

| Key         | Example       | Description                                               |  |  |  |
|-------------|---------------|-----------------------------------------------------------|--|--|--|
| Device Name | MyController  | The display name for this device.                         |  |  |  |
| Description | What you want | A short descriptionn for this device.                     |  |  |  |
| Reference   | Z-Stick 2     | A reference for this device, eg.: manufacturer reference. |  |  |  |

Global parameters :

| Key       | Example       | Description                                       |
|-----------|---------------|---------------------------------------------------|
| driver    | /dev/zwave    | Z-wave device that you have define in UDEV rule   |
| networkid | MyHomeNetwork | Home ID name for association with domogik devices |

### 1.6.3 Create a device for a Zwave device

Switch-Power meter +

AN158 Plug-in Meter Appliance Module

#### Simple Switch

FGS211 Relay 3kW FGS221 Double Relay Switch 2x1,5kW

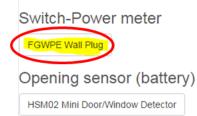

Main parameters :

| Key         | Example         | Description                                               |
|-------------|-----------------|-----------------------------------------------------------|
| Device Name | MyController    | The display name for this device.                         |
| Description | What you want   | A short descriptionn for this device.                     |
| Reference   | FGWPE Wall Plug | A reference for this device, eg.: manufacturer reference. |

#### Global parameters :

| 014                       | Undefine | d      | Undefined | F | FIBARO Syst | em FGWPE Wall Plug      | al   | Binary Pow<br>Switch (1) | ver Mo<br>201 | n Oct 12 15:01:44<br>15 | ବ 🕫     |
|---------------------------|----------|--------|-----------|---|-------------|-------------------------|------|--------------------------|---------------|-------------------------|---------|
| Show 10 • entries Search: |          |        |           |   |             |                         |      |                          |               |                         |         |
| Status 🔺                  | Index    | Туре 🔶 | Value     | ¢ | Units 🔶     | Command Class           | \$   | Instance                 | Label         | ¢                       | Genre 🔶 |
| <ul><li></li></ul>        | 0        | Bool   | OFF       |   |             | COMMAND_CLASS_SWITCH_BI | VARY | 1                        | Switch        |                         | User    |

| Key       | Example       | Description                                                          |
|-----------|---------------|----------------------------------------------------------------------|
| networkid | MyHomeNetwork | Home ID name for association with domogik devices                    |
| node      | 14            | Z-wave node id that you can find in the nodes table                  |
| instance  | 1             | Zwave node instance id that you can find in the Commands Class table |

Extra parameters for some particular zwave device :

| Key          | Example | Description                                  |
|--------------|---------|----------------------------------------------|
| batterycheck | True    | HCheck battery level at zwave device wakeup. |

## 1.7 Start the plugin

You can now start the plugin (start button) and use the created devices.

## 1.8 Configure the features widgets on Domoweb

You can now place the widgets of your devices features on Domoweb.

## **Openzwave & Manager tools**

## 2.1 State and version of libraries

## Client plugin-ozwave.vmdomogik0

| ozwave alive -                                            | Informations | Configuration | Domogik devices    | Brain details | Advanced   | Documentation                     |               |
|-----------------------------------------------------------|--------------|---------------|--------------------|---------------|------------|-----------------------------------|---------------|
| V Openzwave Mana                                          | ıger         |               |                    |               | python-ope | enzwave version 0.3.0b4 , 1.3.401 |               |
| The two flag <b>Openzwav</b><br>• Red : Stopped           | e and Manag  | er give the s | state of respectiv | ve library :  |            |                                   |               |
| V Openzway                                                | /e Manag     | er Stop       | ped                |               |            |                                   |               |
| <ul><li>Orange : Starting</li><li>Green : Alive</li></ul> |              |               |                    |               |            |                                   |               |
| V Openzway                                                | ve Manag     | er            | 🗸 Оре              | enzwave       | Manager    |                                   | python-openzw |
| <ul><li>Grey : Unknown</li><li>Black : Failed</li></ul>   |              |               |                    |               |            |                                   |               |
| ♥ Openzwave                                               | Manager      |               |                    |               |            | unknown                           |               |

Openzwave: is the openzwave librarie installed. Manager: is the ozwave plugin manager connected to openzwave.

On right python-openzwave and openzwave libraries version are display, only if the plugin is started.

This row can be collaspe to display openzwave configuration options.

## 2.2 Openzwave configuration options

| ser paur. /vai/iib/domog |             | st-packages/libopenzwave-0.3.0b4-py2.7-linux-x86_64.egg/config/<br>ages/plugin_ozwave/data/             |
|--------------------------|-------------|----------------------------------------------------------------------------------------------------|
| Option                   | Value       | Information                                                                                             |
| SaveLogLevel             | 8           | Save (to file) log messages equal to or above LogLevel_Detail.                                          |
| AppendLogFile            | False       | Append new session logs to existing log file (false = overwrite).                                       |
| LogFileName              | OZW_Log.txt | Name of the log file (can be changed via Log::SetLogFileName)                                           |
| EnableSIS                | True        | Automatically become a SUC if there is no SUC on the network                                            |
| DumpTriggerLevel         | 1           | Default is to never dump RAM-stored log messages.                                                       |
| Include                  |             | Only handle the specified command classes. The Exclude<br>option is ignored if anything is listed here. |
| IntervalBetweenPolls     | False       | If false, try to execute the entire poll list within the PollInterval                                   |

Here you can check all options. All details are commented in table.

Soon in a future release, it may be possible to edit them..

## 2.3 Controller and Network tab

Under state libraries row, a tab list and display all controller knowns.

Maison - 0x01ff11ff 🔡

Debug tools

Zwave Controller administration

In progress - Devices initializing

## **Controller tools**

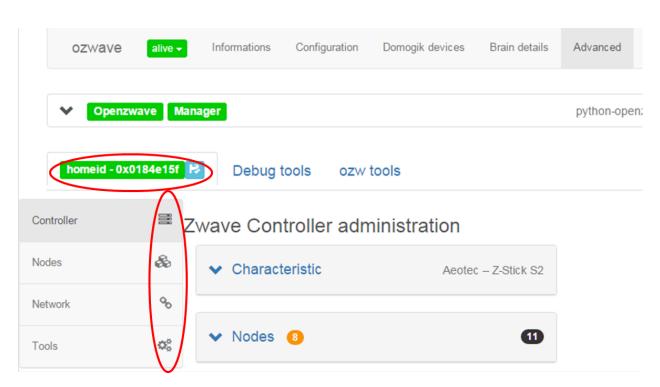

## 3.1 Get Zwave controller informations

• you can check to verify the information on zwave network state and controller in the first part of the page.

| Characteristic                                                                         | Aeotec – Z-Stick S2 | A Nadaa                                     |         |
|----------------------------------------------------------------------------------------|---------------------|---------------------------------------------|---------|
| Characteristic                                                                         | Aeolec - Z-Slick S2 | ▲ <u>Nodes</u> 9_                           | •       |
| dentification                                                                          |                     | Statistic                                   |         |
| Network ID : homeid                                                                    |                     | Number of nodes : 11                        |         |
| <ul> <li>Home ID : 0x0184e15f</li> </ul>                                               |                     | Node sleeping : 9                           |         |
| <ul> <li>Primary controller : Z-Stick S2</li> <li>Model : Aeotec Z-Stick S2</li> </ul> |                     | • Node failled : 0                          | 45 401  |
| Node ID :                                                                              |                     | • Nodes : [8, 9, 1, 23, 12, 13, 11, 16, 17, | 15, 19] |
| T                                                                                      |                     | Parameters                                  |         |
| Туре                                                                                   |                     | Pool interval : 30000                       |         |
| Protocol : Serial                                                                      |                     |                                             |         |
| Library : Static Controller                                                            |                     |                                             |         |
| <ul> <li>Version : Z-Wave 2.78</li> </ul>                                              |                     |                                             |         |

## 3.2 Drivers and controller commands

In this section, orders can be sent directly to the driver

| Basic controller commands |              |              |              |
|---------------------------|--------------|--------------|--------------|
| Stop controller           | Heal Network | 🐸 Soft reset | ⊌ Hard reset |

### 3.2.1 Stop and Start driver (controller)

#### TODO :

Driver automatically starts and start/stop button automatically changes depending on the state of the driver.

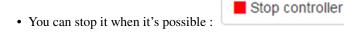

confimation dialog aks you to continue.

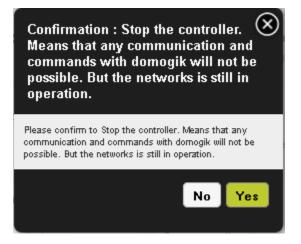

- Start controller
- You can Start it when it's possible :

Initialization process running, you must be patient ....

### 3.2.2 Controller commands and actions

| You access to dialog box by button                                                            | ntroller Actions |
|-----------------------------------------------------------------------------------------------|------------------|
| Controller actions                                                                            |                  |
| Some actions block controller activity, you must unlock it<br>after session action fisnished. |                  |
| Chose controller action :                                                                     |                  |
| No action                                                                                     |                  |
| Choose a action 🔹                                                                             |                  |
| Node number                                                                                   |                  |
|                                                                                               |                  |
| High power                                                                                    |                  |
|                                                                                               |                  |
| Status and user informations last action : 🗸                                                  |                  |
| Quit                                                                                          |                  |

#### **Actions process**

- This modal dialog contains informations to guide the user.
- Just actions "CreateButton" and "DeleteButton" are not implemented yet.

| Action /          | Description                                                                                |
|-------------------|--------------------------------------------------------------------------------------------|
| command           |                                                                                            |
| AddDevice         | Add a new device (but not a controller) to the Z-Wave network.                             |
| CreateNewPri-     | Add a new controller to the Z-Wave network. The new controller will be the primary, and    |
| mary              | the current primary will become a secondary controller.                                    |
| ReceiveConfigura- | Receive Z-Wave network configuration information from another controller.                  |
| tion              |                                                                                            |
| RemoveDevice      | Remove a new device (but not a controller) from the Z-Wave network.                        |
| Remove-           | Move a node to the controller's failed nodes list. This command will only work if the node |
| FailedNode        | cannot respond.                                                                            |
| HasNodeFailed     | Check whether a node is in the controller's failed nodes list.                             |
| Replace-          | Replace a non-responding node with another. The node must be in the controller's list of   |
| FailedNode        | failed nodes for this command to succeed.                                                  |
| TransferPrimary-  | Make a different controller the primary.                                                   |
| Role              |                                                                                            |
| RequestNet-       | Request network information from the SUC/SIS.                                              |
| workUpdate        |                                                                                            |
| RequestN-         | Get a node to rebuild its neighbour list. This method also does                            |
| odeNeighborUp-    | ControllerCommand_RequestNodeNeighbors.                                                    |
| date              |                                                                                            |
| AssignReturn-     | Assign a network return routes to a device.                                                |
| Route             |                                                                                            |
| DeleteAllReturn-  | Delete all return routes from a device.                                                    |
| Routes            |                                                                                            |
| SendNodeInfor-    | Send a node information frame.                                                             |
| mation            |                                                                                            |
| ReplicationSend   | Send information from primary to secondary.                                                |
| CreateButton      | Create an id that tracks handheld button presses.                                          |
| DeleteButton      | Delete id that tracks handheld button presses.                                             |

#### Schematic processing

- Each action have differents step, some will attempt user action on device, some will take a long time, some must be stop manually.
- You can stop action, but stop result have some time a fail report.

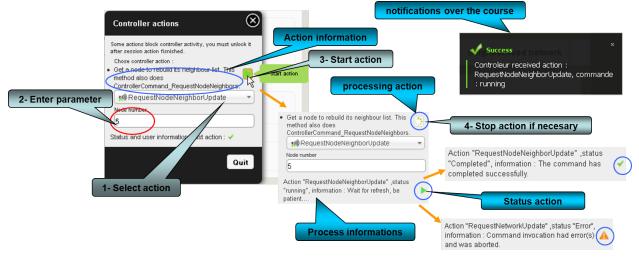

### 3.2.3 Reset controller

• Two mode possible with acces by buttons :

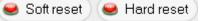

#### Soft reset

• Soft Reset a PC Z-Wave Controller who resets a controller without erasing its network configuration settings

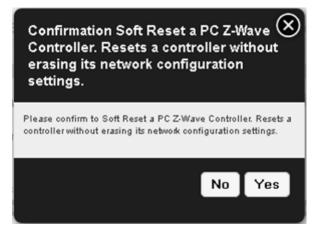

#### Hard reset

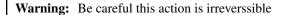

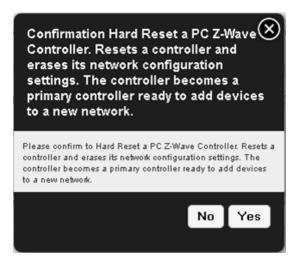

## **Devices (Nodes) tools**

|            | ozwave      | alive -     | Informations | Configuration | Domogik devices | Brain details | Advanced |
|------------|-------------|-------------|--------------|---------------|-----------------|---------------|----------|
|            | V Openz     | wave Man    | ager         |               |                 |               |          |
| 6          | Maison - 0x |             |              | ols ozw.to    | ols             |               |          |
| Controller |             | $\wedge$    | 20 • entries |               |                 |               |          |
| Nodes      |             | æ           |              |               |                 |               |          |
| Network    |             | 00          |              |               |                 |               |          |
| Tools      |             | <b>0</b> \$ |              |               |                 |               |          |

## 4.1 Get Zwave devices (Nodes) informations

Note: On a zwave system, devices are called Nodes.

• Devices initialisation field give state of global initialize process.

The process can take a long time (up to 5 min). Be patient..... All nodes discovered and / or stored are scanned one by one to be initialized.

| Show 20 • | Show 20 • entries Search: |               |             |                          |       |                                    |                             |                       |  |  |
|-----------|---------------------------|---------------|-------------|--------------------------|-------|------------------------------------|-----------------------------|-----------------------|--|--|
| Node 🔺    | Name                      | $\Rightarrow$ | Location \$ | Model $\Leftrightarrow$  | Awake | Туре 🍦                             | LastUpdate                  | Actions               |  |  |
| 001 ●     | Undefined                 | 2             | Undefined 😢 | Aeotec Z-Stick S2        | al    | Static PC<br>Controller (1)        | Mon Jan 11<br>15:53:42 2016 | @ C<br>►              |  |  |
| 004 ●     | Telecommande              | 8             | Poche 😝     | Undefined Undefined      | Ħ     | Multilevel<br>Remote Switch        | Mon Jan 11<br>15:53:42 2016 | @ <i>€</i><br>% ►     |  |  |
| 006 🔵     | Undefined                 | 2             | Undefined   | Undefined Undefined      | Ħ     | Routing Binary<br>Sensor (1)       | Mon Jan 11<br>16:09:26 2016 | <b>@</b> ♥<br>►       |  |  |
| 007 •     | Undefined                 | 8             | Undefined   | Aeotec Home Energy Meter | .al   | Routing<br>Multilevel<br>Sensor () | Mon Jan 11<br>16:00:25 2016 | @ <del>2</del><br>% ► |  |  |

• Detail status information.

| Representation                     | Message                              | Description                                        |
|------------------------------------|--------------------------------------|----------------------------------------------------|
|                                    |                                      | mn "NodeId" give status of initializing.           |
| 017 (k) eye2                       | Uninitialized                        | No starting init operation.                        |
| In progress - Can receive messages | Initialized - not known              | Node has completed init, but open-                 |
| Current stage : CacheLoad          |                                      | zwave don't know is model (shows                   |
|                                    |                                      | xml openzwave files).                              |
|                                    | Completed                            | Node has full completed init.                      |
|                                    | In progress - Can receive messages   |                                                    |
| 013 C porte                        | (Not linked)                         |                                                    |
| porte                              |                                      | Node can now receive messages, but                 |
| Completed                          |                                      | his initialization not finish. Probably            |
| Current stage : Complete           |                                      | node is sleeping                                   |
| 015                                |                                      | Controller have finish init, when                  |
|                                    |                                      | node awake it state should be                      |
|                                    |                                      | Completed.                                         |
|                                    |                                      |                                                    |
|                                    | In progress - Linked to controller   | Node is recognize by controller, ini-              |
|                                    |                                      | tialization is in progress.                        |
|                                    | In progress - Can receive messages   | Node can now receive messages, but                 |
|                                    |                                      | initialization not finish.                         |
|                                    | Out of operation                     | Node is mark as failed, controller                 |
|                                    |                                      | don't find him.                                    |
|                                    | Dointing the mouse over better isse  | a in column "NodeId" give status of battery level. |
| 012 🔅                              | Value in %                           |                                                    |
| porte                              |                                      | Fill icon picture level of battery.                |
| Routing                            |                                      | mn "Awake" give status of listening mode.          |
| Multilevel                         | Awake                                | Node is awake, message can send im-                |
| Sensor (1)                         |                                      | mediately.                                         |
| Active on network                  | Sleeping                             | Node probably sleeping, message are                |
|                                    |                                      | put on send queue.                                 |
|                                    | Pointing the mouse over icon in colu | mn "Type" give capacities of node.                 |
|                                    | Primary Controller                   |                                                    |
| - Static PC Tue Oct 13             |                                      | Node is primary controller, is the                 |
| - Controller 🔍 09:18:45 2015 🛛 下   |                                      | main device used to configure and                  |
| Capabilities :                     |                                      | control a Z-Wave network.                          |
| Multilevel Primary Controller      |                                      |                                                    |
| Remote Beaming                     |                                      | The only difference between a                      |
| Switch 🚹 Listening                 |                                      | primary and secondary controller is                |
| Static Update Controller           |                                      | that the primary is the                            |
|                                    |                                      | only one that can be used to add or                |
|                                    |                                      | remove other devices.                              |
|                                    |                                      | For this reason, it is usually better              |
|                                    |                                      | for the primary controller to be                   |
|                                    |                                      | portable, since most                               |
|                                    |                                      | devices must be added when                         |
|                                    |                                      | installed in their final location.                 |
|                                    |                                      | mounted in their filler focution.                  |
|                                    | Secondary Controller                 | There can only be one primary con-                 |
|                                    |                                      | troller - all other controllers are sec-           |
|                                    |                                      | ondary controllers.                                |
|                                    | Static Undate Controller             |                                                    |
|                                    | Static Update Controller             |                                                    |
|                                    |                                      | A Static Update Controller (SUC) is                |
|                                    |                                      | a controller that must never be                    |
|                                    |                                      | moved in normal operation                          |
|                                    |                                      | and which can be used by other                     |
|                                    |                                      | nodes to receive information about                 |
|                                    |                                      |                                                    |
| 1. Get Zwave devices (Nodes) in    | formations                           | network changes. <b>17</b>                         |
|                                    | Dridge Controller                    |                                                    |
|                                    | Bridge Controller                    |                                                    |
|                                    |                                      | A bridge controller is able to create              |
|                                    | 1                                    |                                                    |

## 4.2 Manage association devices (groups)

- Some devices have the ability to be combined with other devices and can send their information.
- These associations are using groups, access to the dialog management groups is done with the button

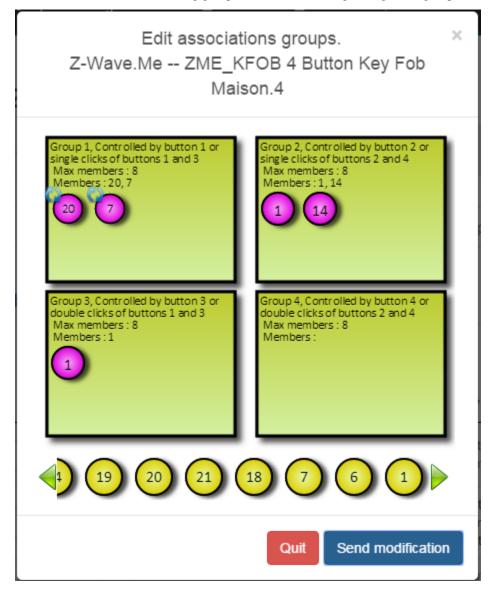

### 4.2.1 how to use management associations

Note:

- Due to the possibility of sleeping devices, the system considers the command to have been transmitted.
- In the case of a device sleeping command will be transmitted when the device wakes up.
- So the association will be effective as this momment there.

22

Warning: Careful if the plugin is stopped between time command is lost.

- An icon indicates the status of the device in the group, it may be :
  - unknown
  - confirmed
  - to confirm
  - to update
- The operations are performed by simply drag and drop.
- After making the changes click on **OK** to send at the device.
- To quit dialog box click **Cancel**.
- Actually button **Reset** is not handled.

| Example                                                                                                    | Description                                                                |
|----------------------------------------------------------------------------------------------------|----------------------------------------------------------------------------|
| Group 1, Group 1<br>Max members : 1<br>Members : 1<br>FIBARO System<br>FGS211 Switch 3kW<br>Binary Power Switch                                              |                                                                            |
|                                                                                                    | If you drop at bad placement a icon forbidden is show.                     |
| Group 4, Controlled by button<br>double clicks of buttons 2 and<br>Max members : 8<br>Members :<br>FIBARO System<br>FGS211 Switch 3kW<br>Binary Power Switch |                                                                            |
|                                                                                                    | When you drop in a group who device ins'it to add it, a icon plus is show. |
| Group 1, Motion<br>Max members : 4<br>Members : 1, 20                                                                                                    | After adding device in group, a icon to update is show.                    |
| Max membe                                                                                                    | a and b arter a break a show a                                             |
| Members : 1<br>Aeotec<br>Z-Stick S2<br>Static PC Controller                                                                                                  |                                                                            |
| Z-Stick S2                                                                                                    | If you drop at bad placement a icon forbidden is show.                     |

## 4.3 Manage devices Commands Class

### 4.3.1 Display commands class list

• All command class are listed in a table.

| porte           |       | 8      | devant 😢 |   | gic Technolo<br>ndow Detect | gies Corporation HSM02 Mini<br>or | =     | Routing Binary<br>Sensor (1) | Tue Jan 12<br>15:33:30 2016 | ସ <i>ଅ</i><br>% ► |
|-----------------|-------|--------|----------|---|-----------------------------|-----------------------------------|-------|------------------------------|-----------------------------|-------------------|
| show 10 ▼ entri | es    |        |          |   |                             |                                   |       | Se                           | arch:                       |                   |
| Status 🔶        | Index | Туре 🔶 | Value    | ¢ | Units 🔶                     | Command Class                     |       | Instance 🔶                   | Label 🔶                     | Genre             |
| 0               | 1     | Byte   | 0        |   |                             | COMMAND_CLASS_ALARM               |       | 2                            | Alarm Level                 | User              |
| * • 🕤 🗆         | 0     | Byte   | 17       |   |                             | COMMAND_CLASS_ALARM               |       | 2                            | Tamper event                | User              |
| * •             | 0     | Bool   | false    |   |                             | COMMAND_CLASS_SENSOR_B            | INARY | 1                            | Sensor                      | User              |
| * • 🕤 🗆         | 0     | Byte   | 1        |   |                             | COMMAND_CLASS_ALARM               |       | 1                            | Power Applied               | User              |
| * • 👩 🗆         | 1     | Byte   | 2        |   |                             | COMMAND_CLASS_ALARM               |       | 1                            | low battery                 | User              |
| * •             | 0     | Byte   | 50       |   | %                           | COMMAND_CLASS_BATTERY             |       | 1                            | Battery Level               | User              |
| 0               | 0     | Int    | 86400    |   | Seconds                     | COMMAND_CLASS_WAKE_UP             |       | 1                            | Wake-up Interval            | System            |

### 4.3.2 Change values of command class

- You can edit the values that are in writing, if the value is changed one "Edit" button appears, you must click it to send change at device
- If exist, pointing the mouse over icon "i" give information about command-class.

| 19 🔍 🔴                              | 4            | 106 7    | COMMAND_CLASS_CONFIGURATION | 1 |    |            | 4. Relay: OFF-delay time<br>(10ms) | Byte   |
|-------------------------------------|--------------|----------|-----------------------------|---|----|------------|------------------------------------|--------|
| Automatic turning off relay 1 after | set time, in | Vormal 💌 | COMMAND_CLASS_POWERLEVEL    | 1 | dB | System     | Test Powerlevel                    | List   |
| 10ms increments (default: 200ms)    |              | tries    |                             |   | 1  | First Prev | vious 1 2 3 4 Nex                  | d Last |

• When a value of command class is updated, she his tagged during 5 secondes. Pointing the mouse over value give date of update.

| Num<br>¢ | index<br>¢ | units<br>¢ | type 🌣  | value 🗢           | commandClass 🗢                                 | instance | label $\diamond$ | genre<br>¢ |
|----------|------------|------------|---------|-------------------|------------------------------------------------|----------|------------------|------------|
| 12 🔶     | 8          | w          | Decimal | 65.08999633789062 | Update at Thu Mar 28 2013 17:30:18<br>GMT+0100 | 4        | Power            | User       |
| 17 🛇     |            |            | D       |                   |                                                |          | Dent             | C          |

### 4.3.3 Poll service

- Modern devices will not require polling. Some old devices need to be polled as the only way to detect status changes.
- Due to patent concerns, some devices do not report state changes automatically to the controller.

These devices need to have their state polled at regular intervals. The length of the interval is the same for all devices. To even out the Z-Wave network traffic generated by polling, OpenZWave divides the polling interval by the number of devices that have polling enabled, and polls each in turn. It is recommended that if possible, the interval should not be set shorter than the number of polled devices in seconds (so that the network does not have to cope with more than one poll per second).

#### Set time interval

• Set in seconds global interval, click send button to confirm.

| 1anage plugin                                                 |
|---------------------------------------------------------------|
| Actualiser Sauvegarder la configuration Poll interval 40 sec. |

#### Polling a command class

• In first column a check box give access to poll value.

| Num *               | index<br>¢ | units<br>¢ | type<br>≎ | value 🗘           | commandClass ©                  | instance<br>¢ | label                       | genre<br>¢ |
|---------------------|------------|------------|-----------|-------------------|---------------------------------|---------------|-----------------------------|------------|
| 11 🚖 🌒 🗹            | 3          | %          | Decimal   | 89                | COMMAND_CLASS_SENSOR_MULTILEVEL | 2             | Luminance                   | User       |
| 12 <sup>©</sup> • □ | 1          |            | Byte      | 200               | COMMAND_CLASS_CONFIGURATION     | 1             | Sensitivity                 | Config     |
| 13 🚖 🌑 🗖            | 1          | °C         | Decimal   | 21.83333502875434 | COMMAND_CLASS_SENSOR_MULTILEVEL | 3             | Temperature                 | User       |
| 14 🔍 🔵 🗖            | 1          | Seconds    | Int       | 360               | COMMAND_CLASS_WAKE_UP           | 11            | Minimum Wake-up<br>Interval | System     |

• A dialog box appeared to confirme action. Here check if polled and set intensity, the number (frequency) of poll during global interval.

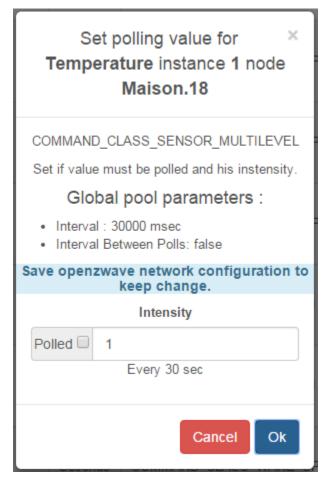

#### Warning:

- Polling sleeping devices put openzwave library in waiting confirmation. This could raise a network error.
- Using an intensity value more 2 could raise a network error.

## 4.4 Drivers and controller commands

In this section, orders can be sent directly to the driver

| Basic controller commands |                |            |              |
|---------------------------|----------------|------------|--------------|
| Stop controller           | E Heal Network | Soft reset | 🖴 Hard reset |

### 4.4.1 Stop and Start driver (controller)

Driver automatically starts and start/stop button automatically changes depending on the state of the driver.

| • You can stop it when it's possible :                                                                                                    | Stop controller  |
|----------------------------------------------------------------------------------------------------|------------------|
| confimation dialog aks you to continue.<br>Confirmation : Stop the controller<br>Means that any communication an<br>commands with domogik will not<br>possible. But the networks is still i<br>operation. | nd<br>be         |
| Please confirm to Stop the controller. Means that ar<br>communication and commands with domogik will not<br>possible. But the networks is still in operation.                                             |                  |
| No No                                                                                                    | <b>′es</b>       |
| • You can Start it when it's possible :                                                                                                    | Start controller |

Initialization process running, you must be patient ....

### 4.4.2 Controller commands and actions

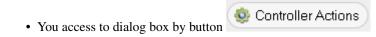

| Controller actions                                                                            |
|-----------------------------------------------------------------------------------------------|
| Some actions block controller activity, you must unlock it<br>after session action fisnished. |
| Chose controller action :                                                                     |
| No action                                                                                     |
| Choose a action 🔹                                                                             |
| Node number                                                                                   |
|                                                                                               |
| High power                                                                                    |
|                                                                                               |
| Status and user informations last action : 🚽                                                  |
| Quit                                                                                          |

#### **Actions process**

- This modal dialog contains informations to guide the user.
- Just actions "CreateButton" and "DeleteButton" are not implemented yet.

| Action /          | Description                                                                                |
|-------------------|--------------------------------------------------------------------------------------------|
| command           |                                                                                            |
| AddDevice         | Add a new device (but not a controller) to the Z-Wave network.                             |
| CreateNewPri-     | Add a new controller to the Z-Wave network. The new controller will be the primary, and    |
| mary              | the current primary will become a secondary controller.                                    |
| ReceiveConfigura- | Receive Z-Wave network configuration information from another controller.                  |
| tion              |                                                                                            |
| RemoveDevice      | Remove a new device (but not a controller) from the Z-Wave network.                        |
| Remove-           | Move a node to the controller's failed nodes list. This command will only work if the node |
| FailedNode        | cannot respond.                                                                            |
| HasNodeFailed     | Check whether a node is in the controller's failed nodes list.                             |
| Replace-          | Replace a non-responding node with another. The node must be in the controller's list of   |
| FailedNode        | failed nodes for this command to succeed.                                                  |
| TransferPrimary-  | Make a different controller the primary.                                                   |
| Role              |                                                                                            |
| RequestNet-       | Request network information from the SUC/SIS.                                              |
| workUpdate        |                                                                                            |
| RequestN-         | Get a node to rebuild its neighbour list. This method also does                            |
| odeNeighborUp-    | ControllerCommand_RequestNodeNeighbors.                                                    |
| date              |                                                                                            |
| AssignReturn-     | Assign a network return routes to a device.                                                |
| Route             |                                                                                            |
| DeleteAllReturn-  | Delete all return routes from a device.                                                    |
| Routes            |                                                                                            |
| SendNodeInfor-    | Send a node information frame.                                                             |
| mation            |                                                                                            |
| ReplicationSend   | Send information from primary to secondary.                                                |
| CreateButton      | Create an id that tracks handheld button presses.                                          |
| DeleteButton      | Delete id that tracks handheld button presses.                                             |

#### Schematic processing

- Each action have differents step, some will attempt user action on device, some will take a long time, some must be stop manually.
- You can stop action, but stop result have some time a fail report.

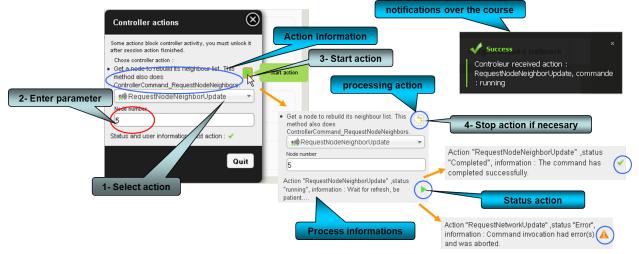

### 4.4.3 Reset controller

• Two mode possible with acces by buttons :

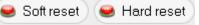

#### Soft reset

• Soft Reset a PC Z-Wave Controller who resets a controller without erasing its network configuration settings

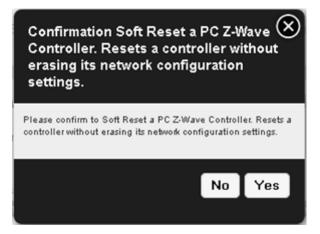

#### Hard reset

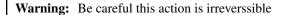

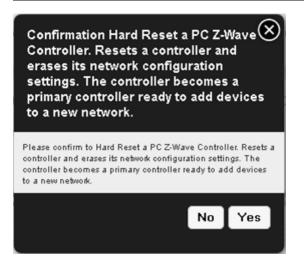

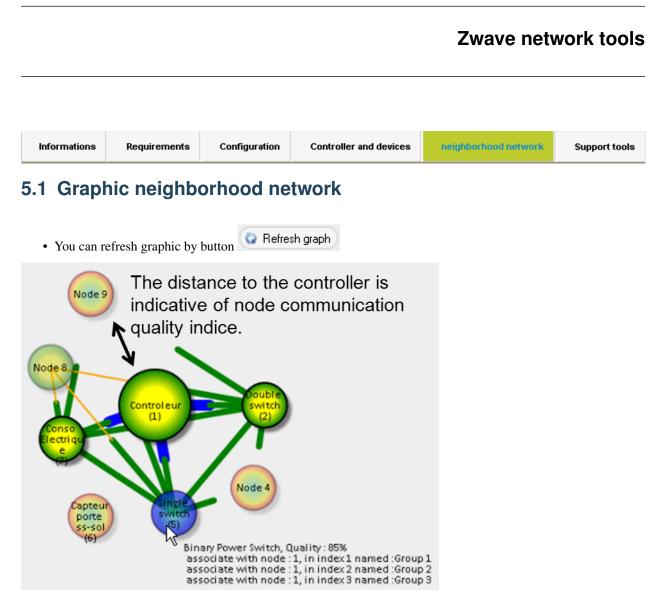

#### • You can move nodes and arrange it for better links view, but not function to save position for the moment.

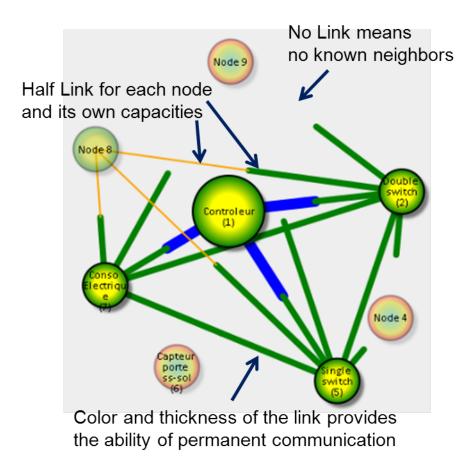

| Node<br>awake | Init state                                                                                                    | node<br>sleep-<br>ing |
|---------------|----------------------------------------------------------------------------------------------------|-----------------------|
| Node 9        | Uninitialized                                                                                                    | Node 9                |
| Node 9        | Initialized - not known                                                                                                    | Node 9                |
| Node 9        | In progress - Devices initializing                                                                                                    | Node 9                |
| Node 9        | In progress - Linked to controller                                                                                                    | Node 9                |
| Node 9        | In progress - Can receive messages                                                                                                    | Node 9                |
| Node 9        | In progress - Can receive messages (Not linked) Means that node probably sleeping during init process, at his wake-up initialization will be completed. | Node 9                |
| Node 9        | Completed                                                                                                    | Node 9                |
| Node 9        | Out of operation (failed)                                                                                                    | Node 9                |

### 5.1.1 Representation of the node according to the initialisation state.

## 5.2 Network statistic and tests

Tree actions possible :

- Get information about network statistic.
- Start a healing process with reroute all node (node byn node).
- Send test message for all node awake (not sleeping node) Enter number of send test message per node.

| Network Q Refresh statis                                   | stic 🔇 Heal all nodes   | 🔊 Send test messages | Number of messages 3 |       |
|------------------------------------------------------------|-------------------------|----------------------|----------------------|-------|
| Controller run time : 20:31:0<br>Number of messages in the |                         | : 0                  |                      |       |
|                                                            |                         | ription              |                      | Value |
| Star of Frame (SOF) bytes receiv                           |                         |                      |                      | 8513  |
| Unsolicited messages while waitin                          | ng for an ACK           |                      |                      | 0     |
| Reads aborted due to timeouts                              |                         |                      |                      | 0     |
| Bad checksum errors                                        |                         |                      |                      | 0     |
| [Device] Messages successfully r                           | received                |                      |                      | 8513  |
| [Device] Messages successfully s                           | sent                    |                      |                      | 304   |
| Controller Area Network (CAN) re                           | eceived from controller |                      |                      | 0     |
| No Acknowledge (NAK) received                              | from controller         |                      |                      | 0     |
| Acknowledgements (ACK) receive                             | ed from controller      |                      |                      | 304   |
| Out of frame data flow errors                              |                         |                      |                      | 0     |
| Messages dropped and not delive                            | ered                    |                      |                      | 4     |
| Messages retransmitted                                     |                         |                      |                      | 18    |
| Number of unexpected callbacks                             |                         |                      |                      | 0     |
| Number of failed messages due t                            | o bad route response    |                      |                      | 0     |
| Number of no ACK returned error                            | rs                      |                      |                      | 10    |
| Number of network busy/failure m                           | nessages                |                      |                      | 0     |
| Number of messages not delivere                            | ed to network           |                      |                      | 0     |
| Number of messages received wi                             | th routed busy status   |                      |                      | 0     |
| Number of broadcasts read                                  |                         |                      |                      | 0     |
| Number of broadcasts sent                                  |                         |                      |                      | 9     |

## 5.3 Node statistic and tests

two actions possible :

- Get information about a node statistic Enter node number and click button refresh.
- Send test message for all node awake (not sleeping node) Enter number of send test message per node.

Note: To heal a specific node use button on columm "Action" of nodes table .

|                                                                                                    | Send test messages Number of messages 3                                                                                                    |
|----------------------------------------------------------------------------------------------------|----------------------------------------------------------------------------------------------------|
| Negle 5 success test 1/3 in 666 ms.<br>Male 5 success test 2/3 in 909 ms.<br>Node 5 success last test 3 in 894 ms, all tests in 2475 ms.                              |                                                                                                    |
| Description                                                                                                    | Valeur                                                                                                    |
| Number of messages sent from this node.                                                                                                    | 32                                                                                                    |
| Number of sent messages failed                                                                                                    | 0                                                                                                    |
| Number of message retries                                                                                                    | 0                                                                                                    |
| Number of messages received from this node.                                                                                                    | 27                                                                                                    |
| Number of duplicated messages received.                                                                                                    | 0                                                                                                    |
| Number of messages received unsolicited.                                                                                                    | 0                                                                                                    |
| Last message sent time.                                                                                                    | 2013-03-27 21:28:48:489                                                                                                    |
| Last message received time                                                                                                    | 2013-03-27 21:28:48:515                                                                                                    |
| Average Request Round Trip Time (ms).                                                                                                    | 17                                                                                                    |
| Last message response RTT                                                                                                    | 26                                                                                                    |
| Average Reponse round trip time.                                                                                                    | 25                                                                                                    |
| Node quality measure                                                                                                    | 0                                                                                                    |
| Last received raw data message                                                                                                    | 00 04 00 02 05 70 65 2b 01 01 as 71 00 00 01 80 ad fb 00 00 00 00 00 db 7b c8 4e 66 71 00 00 db 7b c8 4e 66 71 00 00 00 00 00 00 00 00 00 00 00 00 00 |
| ndividual Stats for: COMMAND_CLASS_MULTI_INSTANCE_ASSOCIAT<br>Number of messages sent from this CommandClass.<br>Number of messages received from this CommandClass.  | TION (0x8e)<br>0<br>0                                                                                                    |
| Individual Stats for: COMMAND_CLASS_VERSION (0x86)<br>Number of messages sent from this CommandClass.<br>Number of messages received from this CommandClass.          | 0<br>0                                                                                                    |
| ndividual Stats for: COMMAND_CLASS_ASSOCIATION (0x85)<br>Number of messages sent from this CommandClass.<br>Number of messages received from this CommandClass.       | 3                                                                                                    |
| Individual Stats for: COMMAND_CLASS_POWERLEVEL (0x73)<br>Number of messages sent from this CommandClass.<br>Number of messages received from this CommandClass.       | 1                                                                                                    |
| Individual Stats for: COMMAND_CLASS_MANUFACTURER_SPECIFIC (<br>Number of messages sent from this CommandClass.<br>Number of messages received from this CommandClass. | (0×72)<br>0<br>0                                                                                                    |
| Individual Stats for: COMMAND_CLASS_CONFIGURATION (0x70)<br>Number of messages sent from this CommandClass.<br>Number of messages received from this CommandClass.    | 19<br>19                                                                                                    |
| Individual Stats for: COMMAND_CLASS_MULTI_CHANNEL_V2 (0x60)<br>Number of messages sent from this CommandClass.<br>Number of messages received from this CommandClass. | 2 2                                                                                                    |
| ndividual Stats for: COMMAND_CLASS_SVMTCH_ALL (0x27)<br>Number of messages sent from this CommandClass.<br>Number of messages received from this CommandClass.        | 1                                                                                                    |
| Individual Stats for: COMMAND_CLASS_SVATCH_BINARY (0x25)<br>Number of messages sent from this CommandClass.<br>Number of messages received from this CommandClass.    | 0                                                                                                    |
| ndividual Stats for: COMMAND_CLASS_BASIC (0x20)<br>Number of messages sent from this CommandClass.<br>Number of messages received from this CommandClass.             | 1                                                                                                    |
| ndividual Stats for: COMMAND_CLASS_NO_OPERATION (0x0)<br>Number of messages sent from this CommandClass,<br>Number of messages received from this CommandClass.       | 0                                                                                                    |

## 5.4 Device test messages

You can send test message to all active nodes, or just one. Enter node number, number of message and click button "Send test messages". Results are display in "Node statistic" section for both case.

Node 2 success test 1/3 in 19 ms. Node 2 success test 2/3 in 44 ms. Node 2 success test 2/3 in 44 ms. Node 5 success test 1/3 in 553 ms. Node 5 success test 1/3 in 520 ms. Node 5 success test 2/3 in 520 ms. Node 7 success test 1/3 in 19 ms. Node 7 success test 1/3 in 19 ms. Node 7 success test 1/3 in 19 ms, all tests in 1691 ms. Node 7 success test 1/3 in 19 ms. Node 10 success test 1/3 in 23 ms. Node 10 success test 1/3 in 23 ms. Node 10 success test 2/3 in 19 ms. Node 10 success test 2/3 in 9 ms. Node 10 success test 2/3 in 19 ms. Node 10 success test 2/3 in 19 ms. Node 10 success test 2/3 in 19 ms.

# Support tools

| Inormations Prérequis Configuration Controller and devices Neighborhood network Support tools |
|-----------------------------------------------------------------------------------------------|
|-----------------------------------------------------------------------------------------------|

# 6.1 Memory usage

| Memory usage                                                                   | Actualiser |
|--------------------------------------------------------------------------------|------------|
| Openzwave : 14408 ko<br>Plugin manager with 9 noc<br>Total memory use : 14.382 |            |

• A click on button "refresh" show you how memory is use by plugin. It is an estimation.

# 6.2 Show log file informations

- You can display n lines from beginning or until end of ozwave plugin log file or openzwave lib C++ log when is activate in plugin parameter.
- Select type log, number of line(s) and click button.
- Negative value on number of lines shows full log.

| Logs                                                                                                    |   |
|----------------------------------------------------------------------------------------------------|---|
| Number of lines to show:         50         View from beginning         View until end         plugin log         plugin log         Openzwave log         2013-07-15 10:44:57,551 domogik-ozwave DEBUG watcher fork         2013-07-15 10:44:57,551 domogik-ozwave INFO         2013-07-15 10:44:57,553 domogik-ozwave INFO Starting plugin 'ozwave' (new manager instance)         2013-07-15 10:44:57,557 domogik-ozwave DEBUG Write pid file for pid '18741' in file '/var/run/domogik/ozwave.pid'         2013-07-15 10:44:57,559 domogik-ozwave DEBUG XPL plugin ozwave socket bound to 127.0.0.1, port 46530         2013-07-15 10:44:57,559 domogik-ozwave INFO HUB discovery > starting         2013-07-15 10:44:57,559 domogik-ozwave INFO HUB discovery > looking for the hub. I hope there is one hub, Domogik won't work without the hub! |   |
| 2013-07-15 10:44:57,562 domogik-ozwave DEBUG normal send<br>2013-07-15 10:44:57,562 domogik-ozwave DEBUG xPL Message sent by thread MainThread : xpl-stat<br>{<br>hop=1<br>source=domogik-ozwave.pcdomo<br>target=*<br>}<br>hbeat.app<br>{<br>interval=5<br>port=46530                                                                                                    | • |

# 6.3 List of manufacturers and product compatibilities

• You can check all manufacturers and products reognized by openzwave library. Recognized manufacturers and products.

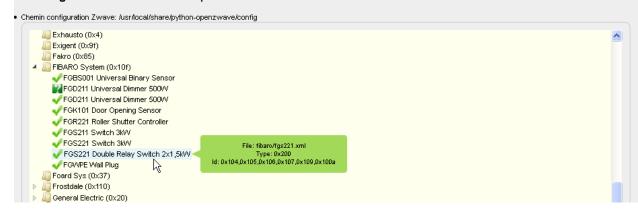

CHAPTER 7

# **Development informations**

# 7.1 Detailed architecture

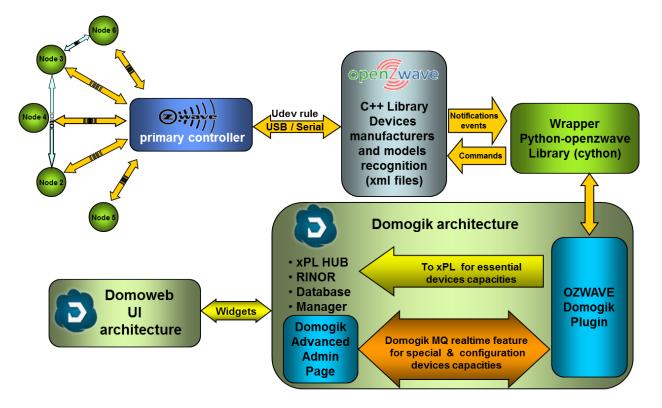

# **Change** log

## 8.1 0.5.3 : (07-11-2016)

#### • Change log :

#### - Json Change :

- \* Use DT\_Motion
- \* Rename some product references
- \* Add products "AEOTEC ZW089 Recessed Door Sensor Gen5", "QUBINO ZMNHCDx Flush Shutter", "QUBINO ZMNHJD1 heating pilot wire".
- \* Add "pilot-wire-level" sensor/command
- \* Add some device\_types and fix somme typo.
- Handle CommandClass Alarm as string sensor.
- Change pictures product to .png
- Handle products domogik devices plugin associated to detected devices and known zwave modul.
- Improved domogik device detection.
- Improve Advanced Admin user information for node link to domogik device.
  - \* Add in Advanced Admin node xml detail from openzwave config displayed by xonomy js lib. TODO: Edit/save mode.
  - \* Fix Advanced Admin graph neighbors zoom, improve display.
  - \* Fix Advanced Admin display network menu on overlay.
- Fix some Unicode.
  - \* Update doc

## 8.2 0.5.2 : (03-08-2016)

- Change log :
  - Json Change :
    - \* Remove Humidity sensor, use only Relative humidity

- · Create general conversion for\_Binary\_Inversion and sensors binary inversion
- · Modify binary Bright/Dim Increase/Decrease Up/down button as a single command
- · Modify device\_types associate
- · Add details configuration values openzwave options help
- \* Handle Bright/Dim Increase/Decrease Up/down button
- \* Update doc

## 8.3 0.5.1 : (27-06-2016)

- Compatibily library : OpenZwave >= 1.4.248, python\_openzwave >= 0.3.0 (final)
- You must compile and install python\_openzwave
- Change log :
  - install\_dependencies.sh get python-openzwave archive lib from GitHub repository
  - Hide zwave network key in admin openzwave options.
  - Fix possible iterator issue on values iteration.
  - Add user notification on failed controller command.
  - Add node details info and zwave+ info.
  - Add user Domogik device detection refresh command.
  - Add user COMMAND\_CLASS\_CONFIGURATION refresh value command (global and individual).
  - Add AEON Z-Stick Gen5 udev rules
  - Handle Group Association instance.
  - Handle full hard reset with no resart needed.

## 8.4 0.5.0 : (11-05-2016)

- Compatibily library : OpenZwave >= 1.4, python\_openzwave >= 0.3.0b8
- Compatibility with Domogik 0.5+ and non xpl devices
- Domogik devices must be recreate.( All device type are renamed)
- Change log :
  - Auto refresh device list (From MQ publish).
  - info.json file, renamed device\_type, sensors and commands.
    - \* sensors and commands rule "type-detail" space replaced by "-".
    - \* device\_type rule : "ozwave.<"-".join(sensor list)"\_\_""-".join(command list).
  - Domogik device addressing with networkID, node ID, instance in global parameters.
  - Sensors adressing with key "name".
  - Commands adressing with key "key" of command parameters.

- Add linked label, definition in lib/linkedlabels.json
- Add dynamic command\_class conversion, definition in lib/cmd\_class\_conversion.json
- Auto load domogik openzwave labels available from info.json.
- Add Detected domogik devices.
- Add graph neibhbors whitn new possitionning algorithm and dynamic update.
- Handled non ASCII exception from python\_openzwave 0.3.0b8.
- Add install dependencies script.
- Add refresh admin domogik device button.
- Fix ManagerMonitorNodes stop issue.
- Improve log.
- Doc update.

# 8.5 0.4.0b1 : (12-10-2015) Compatibily library : OpenZwave >= 1.3.401, 0.3.0 (b6) <= python\_openzwave >= 0.3.0 (b4)

- Target : python-openzwave, domogik (0.4.1)
- Update, compile and install python\_openzwave.
- New version for domogik 0.4.1

# 8.6 0.4.0a1 : (30-03-2014) Compatibily library : OpenZwave >= 1.0.711 (/branches/2013-11-13\_release\_testing), python\_openzwave >= 0.2.5 (rev >= 3bef0f1cb27f)

- Target : python-openzwave, domogik (0.4a1)
- Initial version for domogik 0.4 Source plugin 0.2c4 for domogik 0.3
- Not usuable, developpement version.

## 8.6.1 Historical for domogik version 0.3.x

- 0.2c4 [(31-01-2014) Compatibily library][OpenZwave >= 1.0.711 (/branches/2013-11-13\_release\_testing), python\_openzwave >= 0.2.5 (rev >= 3bef0f1cb27f)]
  - Target : python-openzwave, domogik (0.2c4), domoweb (0.2c3)
  - An insert\_data or a reinstall is necessary.
  - Update, compile and install python\_openzwave.
    - \* checkout openzwave branch : goto python-openzwave/openzwave,
    - \* do command: svn checkout http://open-zwave.googlecode.com/svn/branches/2013-11-13\_release\_testing
  - Change log:

- \* Add heal node/network functions.
- \* Add command\_class\_sensor\_alarm.
- \* Add auto battery level request at wakeup node.
- \* Update doc
- 0.2c3 [(06-01-2014) Compatibily library][OpenZwave >= 1.0.706, python\_openzwave >= 0.2.5 (rev >= 75d9b6a8dd77), Compatibility with ws4py last update >= 0.3.3]
  - Target : OpenZwave, python-openzwave, ws4py, domogik (0.2c3), domoweb (0.2c2)
  - Update ws4py with pip or easy\_install or update source and compile it.
  - Update, compile and install python\_openzwave.
  - Change log :
    - \* GetPollIntensity add in openzwave lib.
    - \* Add log debug information for wsServer.
    - \* Fix auto-startup failure (rest no response).
    - \* Fix automatique COMMAND\_CLASS\_SENSOR\_BINARY type set for xpl (recreate devices and widget for changes).
    - \* Fix issue in monitornodes xpl-report if no conforme xpl\_msg.
    - \* Fix wsClient error if ack = undefined (domoweb).
    - \* Force default name for controler device if not defined (CtrlMustBeCreate.1.1).
    - \* Update doc
- 0.2c2 [(30-10-2013) Compatibily library][The same, Warning in case of ws4py install or update use >= 0.3.0beta rev eec3a7dcb33b322eac598f5125425e62c0050969, see instructions in dependencies page.]
  - Target : domogik (0.2c2), domoweb (0.2c1)
  - An insert\_data or a reinstall is necessary.
  - Knows issue : At auto start plugin fail sometimes, stop it or kill process (\$ps -ef | grep ozwave) and restart it.
  - Change log:
    - \* Add individual monitoring node(s) in log file for debugging and helper develop device compatibilities.
    - \* Add removing ghost node from groups capability.
    - \* Add Dimmer multi-controls (FGD211) and bright/dim commands.
    - \* Add Thermostat setpoint (Danfos living-connect)
    - \* Add NotifyTransactions option (You must probably modify openzwave lib to fix issues failling plugin start, see doc section options .)
    - \* Fix wsServer fail connection some time.
    - \* Fix memory change during websocket sending Broadcast and Ack Message.
    - \* Fix no display "Support tools" page with some browsers versions.
    - \* Fix select last controleur action in reopen dialog box.
    - \* Graph neighbors code improved.

\* Update doc

- 0.2c1 [(15-09-2013) Compatibily library][The same, Warning in case of ws4py install or update use >= 0.3.0beta rev eec3a7dcb33b322eac598f5125425e62c0050969, see instructions in dependencies page.]
  - Target : domogik.
  - Change log :
    - \* Retrieve domogik device zwave ctrl address from rest.
    - \* Update doc
- 0.2b5 [(29-07-2013) Compatibily library][OpenZwave >= 1.0.663, python\_openzwave >= 0.2.5 (rev >= 18832df1dd95).]
  - Target : python\_openzwave, domogik and domoweb.
  - Update, compile and install python\_openzwave.
  - An insert\_data or a reinstall is necessary.
  - Change log:
    - \* Fix some report controller action.
    - \* Fix accent on node name and location.
    - \* Fix display update name and location name just after sended.
    - \* Fix some actions bug.
    - \* Fix some Exception error.
    - \* Forced unit conversion  $F \rightarrow {}^{\circ}C$  for temperature device in F.
    - \* Double xPL message for switch multi-level. (for testing-not sure it's a good idea !)
    - \* UI dialog node associations improvement.
    - \* Add device motion binary multi sensor 4-in-1.
    - \* Add polling command\_class. Some limitations : there is an issue with getPollIntensity openzwave lib so for moment function is deactivated and value 1 is always received. Some command class like COMMAND\_CLASS\_POWERLEVEL seem to enable but the polling is not in effect.
    - \* Add timer reporting controller status on widget (every 60s) and report status "started plugin, started, init, lock, no-ctrl, ok, stop".
    - \* Add list of recognized manufacturers and products by openzwave in "support tools" tab.
    - \* Add force refresh node.
    - \* Add openzwave log report in "support tools" tab.
    - \* Add Battery status in tab nodes.
    - \* Update doc.
- 0.2b4 [(05-28-2013) Compatibily library][the same.]
  - Target : domogik and domoweb
  - Change log:
    - \* Fixe bug plugin starting with package installation
    - \* Add Domoweb version. (first 0.2.b4)

- \* Add support tools, memory usage and log report to UI.
- \* Change websocket server private plugin to generic usage.
- \* Add load xml open-zwave usage, don't finish coding.
- 0.2b3 [Compatibily library][python\_openzwave >= 0.2.5 (rev][b434c50b795b), tailer >=0.2.1]
  - Target : python\_openzwave, domogik and domoweb
  - Update, compile and install python\_openzwave
  - Install tailer : "sudo pip install tailer" or "sudo easy\_install tailer"
  - Change log :
    - \* Add test network and node
    - \* Add id message req-ack
- 0.2b2 [Compatibily library][the same.]
  - Target : domogik and domoweb
  - An insert\_data or a reinstall is necessary
  - Change log:
    - \* Check user directory and config directory acces
    - \* Realtime improvements for graph neighbors
    - \* Add Start/Stop driver function
    - \* Add zwave device switch with power meter (Everspring (C.T.) AN158 full handling)
    - \* Fixe ON/OFF sensor return status
- 0.2b1 [Compatibily library][OpenZwave >= 1.0.645, python\_openzwave >= 0.2.5, ws4py >= 0.3.0-beta]
  - Target : domogik and domoweb
  - Install new dependency ws4py 0.3.0-beta
  - An insert\_data or a reinstall is necessary
  - Enter new wsportserver key (Plugin configuration) and save the config (necessary to restart plugin if is started)
- 0.1b8 :
- An insert\_data or a reinstall is necessary.
- Created primary controller device for domogik and traced back to the state it to domogik.

## 8.7 Do an insert data

In your domogik directory with user domogik :

```
$ src/tools/packages/insert_data.py src/share/domogik/plugins/ozwave.json
```

# **Advanced - Dependencies installation**

## 9.1 Install the tailer library for Python

• tailer 0.3 library for Python

#### Install tailer :

\$ sudo pip install tailer

# 9.2 Install python-openzwave

## 9.2.1 Purpose

This not a plugin, but an external library for zwave plugin, is based on python-openzwave software.

python-openzawe and openzawe are in high development, by two different teams, so installing it can be sometimes not so easy. So we propose you different methods to install it.

For the operation of ozwave domogik plugin there is only need part python-openzwave Lib.

Of course you can install part python-openzwave API

Get information from bibi21000 home site form more python-openzwave details.

All information are extracted from the git repository https://github.com/OpenZWave/python-openzwave

## 9.2.2 Installing python-openzwave from archive

This is the simplest (and the fastest) way to install python- openzwave. It cames with openzwave source files and is already cythonized.

This is surely the best solution to install python-openzwave on a raspberry pi.

## Get archive of python-openzwave

You are now ready to download sources of python-openzwave here :

```
http://bibi21000.no-ip.biz/python-openzwave/
```

This archive contains sources of python-openzwave and openzwave.

tar xvzf python-openzwave-X.Y.Z.tar.gz

This command will extract all the needed sources. And change to the right directory.

cd python-openzwave-X.Y.Z

#### Install the needed tools

You must install git and other tools to get sources of python- openzwave and openzwave and build them. Look at the documentation of your Linux distribution to do that.

On a debian like distribution :

sudo make deps

#### **Build process**

Now, you can compile sources :

make build

If you have already built python-openzwave or the build failed you can use the clean option :

sudo make clean make build

Do not use root to build python-openzwave as it will surely fails. Please use a "normal user".

#### Installation

You can now install the packages using the following command will.

sudo make install

The installation script create a list of installed files. So you can remove python-openzwave using the following command :

sudo make uninstall

#### If it fails

Simply remove the python-openzwave-x.y.z directory and extract it again.

## 9.2.3 Installing python-openzwave from repository

#### Install the needed tools

You must install git and make to retrieve sources of python-openzwave and openzwave.

On a debian like distribution :

```
sudo apt-get install -y git make
```

#### Get sources of python-openzwave

You are now ready to download sources of python-openzwave :

```
git clone https://github.com/OpenZWave/python-openzwave
```

The previous command will create a copy of the official repository on your computer in a directory called pythonopenzwave.

#### Install dependencies

You need some tools (a c++ compiler, headers dir python, ...) to build python-openzwave and openzwave library.

On a debian like distribution :

sudo make repo-deps

For non-debian (fedora, ...), you can retrieve the packages needed in the Makefile.

#### Update and build process

Go to the previously created directory

cd python-openzwave

The following command will update your local repository to the last release of python-openzwave and openzwave.

make update

When update process is done, you can compile sources

make build

Or if you have already build python-openzwave in a previous installation, you can use the clean target to remove old builds.

sudo make clean

Do not use root to build python-openzwave as it will surely fails. Please use a "normal user".

#### Installation

You can now ready to install the eggs using the following command :

sudo make install

You can also remove python-openzwave using :

```
sudo make uninstall
```

#### **Running tests**

You can launch the regression tests using :

make tests

Keep in mind that the tests will "play" with your nodes : switching on and off, dimming, adding and removing scenes,

## 9.2.4 Static vs dynamic (or shared)

The openzwave (c++) lib needs to run as a singleton : it means that it MUST have only one instance of the manager running on your computer.

There is 2 ways of linking libraries with a program :

static : includes a copy of the library in your binary program. This means

that your program has its own instance of the library. This the way the install.sh runs. So you CAN'T have another program (like the control-panel) running when using the python-openzwave library

dynamic or shared : includes a link to the library in your binary program.

This means that your program share the library with other programs. In this case, the instance is owned directly by the library. This the way the debian package works. So you CAN have another program running when using the python-openzwave library. Of course, this program MUST use the shared library.

## 9.2.5 Creating the zwave device controller

We need to create an udev rule in order to create the device /dev/zwave - check your device It's suppose your zwave controller is at /dev/ttyUSB0

```
$ udevadm info --name=/dev/ttyUSB0 --attribute-walk
```

locate your idVendor and idProdroduct

In /etc/udev/rules.d, create a file zwave.rules, and write the following rule

Example, for aeon stick

```
SUBSYSTEMS=="usb", ATTRS{idVendor}=="10c4", ATTRS{idProduct}=="ea60",
SYMLINK+="zwave", MODE="0666"
```

## 9.2.6 Other zwave tool

#### Migrating from python-openzwave 0.2.X to 0.3.0

I need to update source tree of python-openzwave and modules's names because of a bug in setuptools : https://bitbucket.org/pypa/setuptools/issue/230/develop-mode-does-not-respect-src. Sorry for that.

Update your sources:

```
git pull
```

Before building python-openzwave 0.3.0, you must uninstall the old version :

```
sudo make uninstall
```

About cython : I've made many tests using cython installed via pip : (0.20, 0.21 and 0.22). Compilation is ok but a segfault appears when launching the tests. Please remove it.

sudo pip uninstall Cython

You also need to make some minor updates in you code, look at CHANGELOG

If you have problems, please submit an issue with :

- cython -V
- the content of the directory /usr/local/lib/python2.7/dist-packages/ (for python2.7)
- the content of /usr/local/lib/python2.7/dist-packages/easy-install.pth (for python 2.7)

#### Ubuntu 64bits ... and the others

If you're using Ubuntu 64 bits (and mayde others) and keep your distribution up to date, you certainly have the segfault problem.

It appears with the last update of python :

```
$ python
Python 2.7.6 (default, Jun 22 2015, 17:58:13)
[GCC 4.8.2] on linux2
Type "help", "copyright", "credits" or "license" for more information.
```

I've open a discussion on cython-users here : https://groups.google.com/forum/#!topic/cython-users/mRsviGuCFOk

The only way I found to avoid this is to rebuild and reinstall the old release of python :

```
wget https://launchpad.net/ubuntu/+archive/primary/+files/python2.7_2.7.6-8.dsc https://launchpad.net
dpkg-source -x python2.7_2.7.6-8.dsc
sudo apt-get build-dep python2.7
cd python2.7-2.7.6
dpkg-buildpackage
```

Wait, wait and await again :)

cd .. sudo dpkg -i \*.deb

To prevent future updates of python, you could mark its packages. For example, if you use apt to update your distribution, use the following command :

sudo apt-mark hold idle-python2.7 libpython2.7-minimal python2.7-dbg python2.7-minimal libpython2.7

Some users have reported that building python-openzwave using the archive (INSTALL\_ARCH) can also do the trick. Let me know if it works for you.

#### **Openzwave control-panel**

In order to identify your network and collect the NodeID of your devices, you can use the openzwave-control-panel

## 9.2.7 Developer resources

For developing you can access to python-openzwave dev, instructions here :

http://bibi21000.gallet.info/index.php/en/component/sphinxdoc/documentation/4-python-openzwave-lib.html http://bibi21000.gallet.info/index.php/en/component/sphinxdoc/documentation/3-python-openzwave-api.html

## Advanced - Usage of udev rules

This page is dedicated to the users who want to create their own udev rules file!

Please keep in mind that you should use, if possible, one of the udev rules files delivered with this plugin!

## 10.1 Create the udev rule for controller

## 10.1.1 Gather information about your device controller (USB)

- Example using Aeon Stick2 on USB port. For ohter model it's should different.
- Use lsusb command for listing of USB devices, check before and after plug your USB controller.

```
$ lsusb
Bus 001 Device 001: ID 1d6b:0002 Linux Foundation 2.0 root hub
Bus 002 Device 001: ID 1d6b:0002 Linux Foundation 2.0 root hub
Bus 003 Device 001: ID 1d6b:0002 Linux Foundation 2.0 root hub
Bus 004 Device 001: ID 1d6b:0001 Linux Foundation 1.1 root hub
Bus 005 Device 001: ID 1d6b:0001 Linux Foundation 1.1 root hub
Bus 006 Device 001: ID 1d6b:0001 Linux Foundation 1.1 root hub
Bus 007 Device 001: ID 1d6b:0001 Linux Foundation 1.1 root hub
Bus 008 Device 001: ID 1d6b:0002 Linux Foundation 2.0 root hub
Bus 008 Device 001: ID 1d6b:0003 Linux Foundation 3.0 root hub
Bus 005 Device 002: ID 0040:073d
Bus 004 Device 002: ID 10c4:ea60 Cygnal Integrated Products, Inc. CP210x Composite Device
Bus 004 Device 006: ID 0403:6001 Future Technology Devices International, Ltd FT232 USB-Serial (UART
Bus 007 Device 002: ID 0b5:179c ASUSTek Computer, Inc.
```

- Use ls /dev/ttyUSB\* to check your num USB, check before and after plug your USB controller.
- Before

```
$ ls /dev/ttyUSB*
/dev/ttyUSB2
```

#### • After USB plug

```
$ ls /dev/ttyUSB*
/dev/ttyUSB0 /dev/ttyUSB2
```

• Use udevadm command to gather information about your device :

```
$ udevadm info -a -n /dev/ttyUSB0
Udevadm info starts with the device specified by the devpath and then
walks up the chain of parent devices. It prints for every device
found, all possible attributes in the udev rules key format.
A rule to match, can be composed by the attributes of the device
and the attributes from one single parent device.
  looking at device '/devices/pci0000:00/0000:00:12.0/usb4/4-3/4-3:1.0/ttyUSB0/tty/ttyU$B0':
    KERNEL=="ttyUSB0"
    SUBSYSTEM=="tty"
    DRIVER==""
  looking at parent device '/devices/pci0000:00/0000:00:12.0/usb4/4-3/4-3:1.0/ttyUSB0':
    KERNELS=="ttyUSB0"
    SUBSYSTEMS=="usb-serial"
    DRIVERS=="cp210x"
    ATTRS {port_number} == "0"
  looking at parent device '/devices/pci0000:00/0000:00:12.0/usb4/4-3/4-3:1.0':
    KERNELS=="4-3:1.0"
    SUBSYSTEMS=="usb"
    DRIVERS=="cp210x"
    ATTRS{bInterfaceNumber} == "00"
    ATTRS { bAlternateSetting } == " 0"
    ATTRS { bNumEndpoints } == "02"
    ATTRS{bInterfaceClass} == "ff"
    ATTRS{bInterfaceSubClass} == "00"
    ATTRS{bInterfaceProtocol} == "00"
    ATTRS{supports_autosuspend} == "1"
    ATTRS{interface}=="CP2102 USB to UART Bridge Controller"
  looking at parent device '/devices/pci0000:00/0000:00:12.0/usb4/4-3':
    KERNELS=="4-3"
    SUBSYSTEMS=="usb"
    DRIVERS=="usb"
   ATTRS { configuration } == ""
   ATTRS { bNumInterfaces } == " 1"
   ATTRS { bConfigurationValue } == "1"
   ATTRS { bmAttributes } == "80"
    ATTRS { bMaxPower } == "100mA"
   ATTRS\{urbnum\} == "10835"
    ATTRS { idVendor } == "10c4"
    ATTRS{idProduct} == "ea60"
    ATTRS {bcdDevice } == "0100"
    ATTRS { bDeviceClass } == "00"
    ATTRS{bDeviceSubClass} == "00"
    ATTRS { bDeviceProtocol } == "00"
    ATTRS { bNumConfigurations } == "1"
    ATTRS { bMaxPacketSize0 } == "64"
    ATTRS { speed } == "12"
    ATTRS \{busnum\} == "4"
   ATTRS { devnum } == "2"
   ATTRS { devpath } == "3"
    ATTRS{version} == " 1.10"
    ATTRS {maxchild} == "0"
```

```
ATTRS \{quirks\} == "0x0"
 ATTRS{avoid_reset_quirk} == "0"
 ATTRS{authorized} == "1"
  ATTRS{manufacturer} == "Silicon Labs"
  ATTRS{product} == "CP2102 USB to UART Bridge Controller"
 ATTRS{serial} == "0001"
looking at parent device '/devices/pci0000:00/0000:00:12.0/usb4':
 KERNELS=="usb4"
  SUBSYSTEMS=="usb"
 DRIVERS=="usb"
 ATTRS { configuration } == " "
 ATTRS{bNumInterfaces} == " 1"
 ATTRS{bConfigurationValue} == "1"
 ATTRS { bmAttributes } == "e0"
 ATTRS{bMaxPower} == " 0mA"
 ATTRS {urbnum} == "134"
 ATTRS { idVendor } == "1d6b"
 ATTRS{idProduct} == "0001"
 ATTRS { bcdDevice } == "0300"
 ATTRS{bDeviceClass} == "09"
 ATTRS {bDeviceSubClass} == "00"
 ATTRS{bDeviceProtocol} == "00"
 ATTRS { bNumConfigurations } == "1"
 ATTRS { bMaxPacketSize0 } == "64"
 ATTRS \{speed\} == "12"
 ATTRS \{busnum\} == "4"
 ATTRS{devnum} == "1"
 ATTRS { devpath } == "0"
 ATTRS{version} == " 1.10"
 ATTRS {maxchild} == "5"
 ATTRS \{quirks\} == "0x0"
 ATTRS{avoid_reset_quirk} == "0"
 ATTRS{authorized} == "1"
 ATTRS{manufacturer} == "Linux 3.0.0-24-generic ohci_hcd"
 ATTRS{product}=="OHCI Host Controller"
 ATTRS{serial} == "0000:00:12.0"
 ATTRS{authorized_default} == "1"
looking at parent device '/devices/pci0000:00/0000:00:12.0':
 KERNELS=="0000:00:12.0"
  SUBSYSTEMS=="pci"
 DRIVERS=="ohci_hcd"
 ATTRS {vendor} == "0x1002"
 ATTRS {device} == "0x4397"
 ATTRS { subsystem_vendor } == "0 \times 1043"
 ATTRS { subsystem_device } == "0x8496"
 ATTRS \{class\} == "0x0c0310"
 ATTRS { irq } == "18"
 ATTRS{local_cpulist} == "0-1"
 ATTRS { numa_node } == "-1"
 ATTRS{dma mask bits} == "32"
 ATTRS{consistent_dma_mask_bits} == "32"
 ATTRS {broken_parity_status } == "0"
 ATTRS {msi_bus } == ""
looking at parent device '/devices/pci0000:00':
```

```
KERNELS=="pci0000:00"
SUBSYSTEMS==""
DRIVERS==""
```

Those information will be useful to determinate for sure that this device is your Zwave controller. We will use several information, flagged above as **DRIVERS ATTRS{manufacturer}** and **ATTRS{product}** With that, we will be sure that we'll be talking to our controller. You can chose others attributs.

## 10.1.2 Create the rule

- Create a new file, in folder etc/udev/rules.d Let's call it 98-usbcp210x.rules
- Enter those information in the file :

```
# for z-Stick serie 2 to domogik /dev/zwave
DRIVERS=="usb", ATTRS{manufacturer}=="Silicon Labs", ATTRS{product}=="CP2102 USB to UART Bridge Cont:
```

The **DRIVERS ATTRS{manufacturer} ATTRS{product}** values must be coherent with what you have found above. \* Ask udev to rediscover your device :

# udevadm test \$(udevadm info --query path --name ttyUSB0)

• Your device should now be re-discovered, let's confirm it :

```
$ ls -l /dev/zwave
lrwxrwxrwx 1 root root 7 2012-08-27 00:46 /dev/zwave -> ttyUSB0
```